#### *BABV*

#### *IMPLEMENTASI PERANGKAT LUNAK*

Implementasi Aplikasi Basis Data Obat dibangun menggunakan Visual Basic 6.0 dengan database menggunakan Microsoft Access. Susunan lengkap komponen aplikasi yang digunakan adalah :

- a. TRMPASSWORD.FRM, berfungsi sebagai menu password aplikasi.
- b. MENU.FRM, berfungsi sebagai menu yang mengontrol keseluruhan program aplikasi.
- c. FRMSTOK.FRM, merupakan antar muka yang berfungsi untuk merekam data Obat.
- d. FRMDISTRIBUTOR.FRM, merupakan antar muka yang berfungsi untuk merekam data Distributor.
- e. FRMMASUK.FRM, merupakan antar muka yang berfungsi untuk merekam data Pemasukan Stok Obat.
- f. FRMJUAL.FRM, merupakan antar muka yang berfungsi untuk merekam data Penjualan Stok Obat.
- g. MODKONEKADO.BAS, berisi prosedur untuk melakukan pengaktifan koneksi database dengan metode koneksi ADO.
- h. Data Report adalah komponen visual untuk perancangan hasil keluaran **(output),** juga berfungsi sebagai media koneksi database metode ADO **(activex** data object) yang bertugas sebagai pengolah database.

#### *5.1 Sandi Aplikasi (PASS.FRM)*

Antar muka aplikasi ini memiliki tampilan **interface** sebagai berikut:

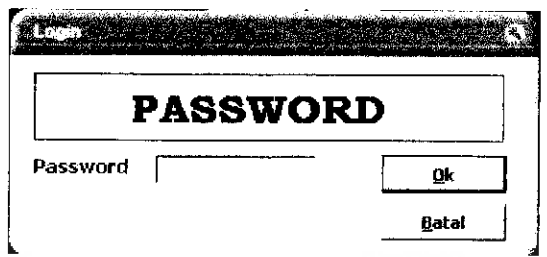

Gambar 5.1 Tampilan Sandi (Password) aplikasi.

**Interface** aplikasi ini mempunyai data masukan PASSWORD, tombol OK dan tombol BATAL.

Tombol BATAL berfungsi untuk membatalkan operasi pemasukan data sandi aplikasi. Sedangkan tombol OK untuk melaksanakan validasi atau pengujian terhadap data sandi aplikasi.

Jika benar maka program akan menampilkan menu utama aplikasi, jika salah maka program akan menampilkan pesan kesalahan data sandi yang dimasukan.

```
Private Sub TomCari_Click {)
    If TxtPassword.Text = "" Then
    MsgHox "Masukkan password anda ! ", vblniormation, "Informasi"
    Else
    If TxtPassword.Text = "a" Then
       Unload Me
       menu.Show
       EiSG
       kali = kali + 1MsgBox "Password yang dimasukkan salah !"
      End If
    End If
    If kali = 3 Then End
End Sub
```
#### *5.2 Menu Utama Aplikasi (MENU.FRM)*

of **T**rain and .<br>Distrikato Krisea Fersualar rane akai  $\sqrt{1-2\pi k}$  Masuf  $\bar{X}$  Pimpadon ∜. …apolar .<br>Historia ż. **JILETI** Teknik informatika

Antar muka aplikasi ini memiliki tampilan **interface** sebagai berikut

Gambar 5.2 Tampilan Menu Utama Aplikasi.

Pilihan yang disediakan oleh menu utama antara lain Master Data Stok, Distributor, dan Kriteria Nilai Penjualan. Pilihan Transaksi terdiri dari dua sub pilihan yakni Data Stok Masuk dan Penjualan.

Pilihan lainnya adalah Laporan untuk menyajikan laporan, pilihan Selesai untuk keluar dari aplikasi dan kembali ke sistem operasi Windows.

Semua pilihan dilaksanakan dengan mengklik satu kali pada pilihan yang tersedia tersebut diatas.

```
Private Sub Form Activate()
       BukaKoneksiDatabase
End Sub
Private Sub Form_Load()
       Flash.Movie = App.Path & "\menu.swf"
       menu
       ke = 1End Sub
```
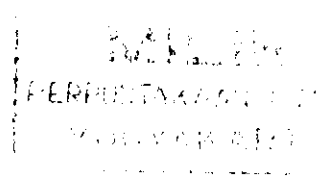

#### 5.3 Menu Input data

Menu Input data digunakan untuk memasukan data yang dibutuhkan oleh sistem Aplikasi Basis Data Obat. Menu ini dipisahkan berdasarkan bagian dan sesuai dengan gambaran tugas pada bagian yang bersangkutan.

#### 5.3.1 Menu Input Data Stok (FRMSTOK.FRM)

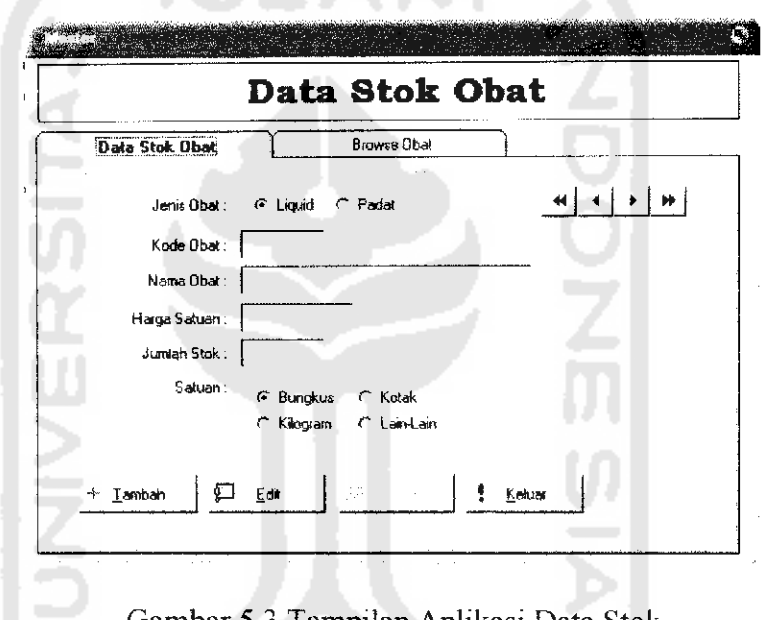

Antar muka aplikasi ini memiliki tampilan **interface** sebagai berikut:

Gambar 5.3 Tampilan Aplikasi Data Stok.

Antar muka ini memiliki masukan antara lain Jenis Obat, Kode Obat, Nama Obat, Harga Satuan, Jumlah Stok, dan Satuan.

Aplikasi ini memiliki tombol TAMBAH untuk menambah data, EDIT untuk koreksi data, SIMPAN untuk merekam data, dan tombol KELUAR untuk keluar dari aplikasi.

 $\sim$ 

Panel data diatas berfungsi untuk melihat data paling awal, data sebelum, data sesudah dan data terakhir.

Procedure yang digunakan adalah sebagai berikut:

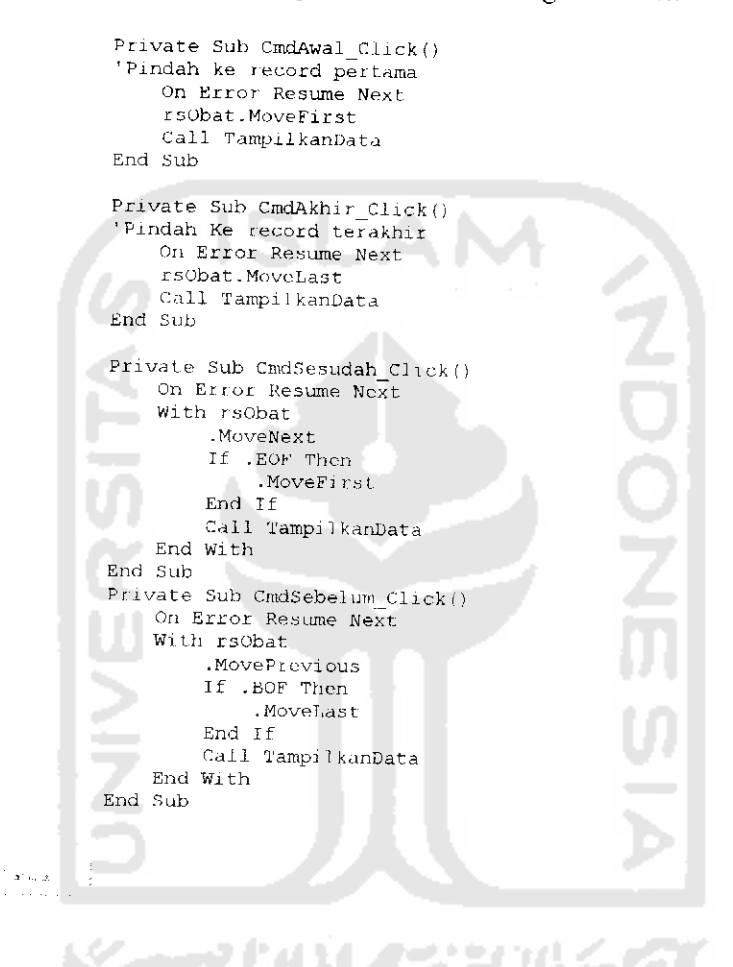

lombol ini berftingsi untuk menambali data.

```
Private Sub CmdTambah Click()
    On Error Resume Next
    If CmdTambah.Caption = "\text{aTambah" Then}stsedit = FalseCall HidupkanKontrol
       Call Kosongkan
       Call NonAktifkanTombolRecord
        cmdSimpan.Enabeled - TrueCmdTambah.Caption = "&Batal"CmdTambah.TextColor - &HFF&
       CmdEdit.Enabled = False
```

```
TxtKode.SetFocus
    Klse
        r^Obat.CancelUpdate
        Call AktifkanTombolRecord
        cindSimpan.Enabled - FaJse
        CmdEdit.Enabled = True
        CmdTambah. Caption = "iTambah"
        CmdTambah.TextColor - &H80000008
        rsobat.MoveLast
        Call TampilkanData
        Call MatikanKontroi
    End it"
End Sub
```
#### P Edit

XV.

Tombol ini berfungsi untuk mengkoreksi data.

Procedure yang digunakan adalah sebagai berikut: Private Sub CmdEdit\_Cli ck() if TxtKode.Text - "" Then Exit Sab If CmdEdit.Caption = "&Edit" Then stsedit = True Call HidupkanKontrol Call NonAktifkanTombolRecord cmdSimpan.Enabled = True CmdTambah.Enabled = False CmdEdit.caption - "sBatal" CmdEdit.TextColor - &HFF& TxtStok.Enabled = True Else  $stsedit = False$ rsobat.CancelUpdate Call AktifkanTombolRecord Call MatikanKontroi cmdSimpan.Enabled = False CmdTambah.Enabled = True CmdEdit.Caption  $-$  "&Edit"  $CmdEdit.TextColor = $H80000008$ rsObat.MoveLast Call TampilkanData<br>Ii End **JI** End Sub

Tombol ini berfungsi utk merekam data.

```
Private Sub cmdSimpan_Click()
    If OpJenis(0).Value - True Then tempjenis = "L"If Opdenis(i). Value = True Then templenis \pm "P"<br>For i = 0 To 3
        If OpSat(i).Value = True Then
             tempsatuan = OpSat(i).Caption Exit For
        End If
    Next i
```

```
\cdotdit = False Ther
                                           .so<br>Or<br>Jam
                                                 edit = Fals<br><sup>9</sup> Error GoT<br>rsql = "Ins
                                                                                          se Ther<br>ofto Hand<br>usert In<br>UBAT,NN<br>" & temp"<br>" & Trin<br>ute str
                                                                                                                    ن<br>۱
                                                                                                                        |<br>| 10BAT : 1<br>| 10BAT,JNSOBAT,H<br>| 10BAT,JNSOBAT,H<br>| 10<br>| 10<br>| 10 x + 10<br>| 10 x + 10<br>| 10<br>| 10 x + 10<br>| 10<br>| 10 x + 10<br>| 10<br>| 10 x + 10<br>| 10<br>| 10 x + 10<br>| 10 x + 10<br>| 10 x + 10<br>| 10 x + 10<br>| 10 x + 10<br>| 10 x + 10<br>| 10 x +
                                                                                               0 rs<br>T
                                                                                                                                                     .<br>,<br>,<br>, ,<br>, ,
                                                 *-•
                                                                                               0) KDBAT,NMOBAT,JN<br>"VALUES /''
                                                                                             PBAT,NMOBAT,JNSOBAT,H<br>ALUES ('" & Tr
                                                                                                                                                         S DBAT, HRGSAT<br>& Trim(Tx
                                                                                                                                                                                                                                                                              \left\langle \sigma \right\rangle\bar{\mathcal{L}}ة<br>15-1
                                                                                                                  ־שָט<br>יוו
                                                                                                                                                                         -<br>t<br>l'I
                                                                                                                                                                               : a Trim(TxtHarga &<br>هالكان التاريخ
                                                                                                                                                                                  &<br>†×י
                                      rsObat.Requery
                    V120•a •-J) o •H H E <n
                                                                                                                                                           g P<br>p: qp<br>m. - m<br>F- Gr
                                                                                                                                                                \begin{array}{l} \mathcal{V} \rightarrow \mathcal{V} \rightarrow \mathcal{V}Eh
                                                                                                                                                                                          £ m ^ jj <£ Oi
O
«
                                                                                                                                                                                      X
                                                                                                                                                                                                   نما<br>و
                                                                                                                                                                                                        ~
" -1 łΠ.
                                                                                                                                                                                  W נ"<br>ה
                                                                                                                                                                                                      E- E-
-
                                                                                                                                                       n.<br>:1
                                                                                                                                                                                 IB W
£
                                                                                                                                                                                     ir<br>St
                                                                                                                                               a)
-
                                                                                                                                                       P. •c & Trim(TxtKo<br>dCmdToxt
                                                                O
                        -
C
tj
                                                                                         ان سيا
                                    Call AktifkanTombolRecord
                                     cmdSimpan.Enabled = False
                                                                                                  i
                                                                                          .<br>T
                                                                                  S
                                                                                                                                                                                                     o<br>O
                                   CmdTambah.TextColor = $H800000008CmdEdit.TextColor = 6H80000008CmdTambah.SetFocus
                                  Call MatikanKontrol
 Cmc<br>E \times iCmdSimpa<br>Exit Sub
                           Errors:<br>m strMessage As Strin<br>m errDBError As Anopa
                 DIM STMESSage As String<br>Dim errDBError As ADODB.Error<br>For Each errDBError In ConOba<br>strMessage = stMessage &<br>Next<br>MsgBox strMessage, vbRxclamat<br>On Error GoTo 0 'matikan pera
                                                                rad<br>rr<br>ad<br>les<br>rr:
                                                                                                       :ring<br>)ODB.Error
                                                                                                          rın<br>DDB<br>Mes<br><sub>></sub>Rx<br>.ka
                                               n errDBError In ConObat Errors
                                                                                                                                                : Eri<br>Err,<br>.on,<br>.gkap
                                               Aessage = strMessage & Err.Descrip
                                                                                                                                                                             \begin{array}{c} \tt{cr} \tt{sal} \end{array}Next
                                                                                                                                        h
4J 1 jc J
                 On Error GoTo 0 'matikan perangkap ka
End Sub
```
ŧ. *is -i*

*Tombol* ini berfungsi untuk keluar dari aplikas

Ombol ini berfungsi untuk keluar dari aplikasi.<br>Procedure yang digunakan adalah sebagai beriku

```
Private Sub CmdKeluar Click(
       ConObat.Close<br>Set ConObat = Nothing
       ConObAL, C, \circ \circSet ConOba<br>Unload Me
              O TJ u> V. Xi 5_> fll
Find Sub
```
Adapun tampilan koreksi data Stok dapat dilihat pada tampilan berikut dibawah ini :

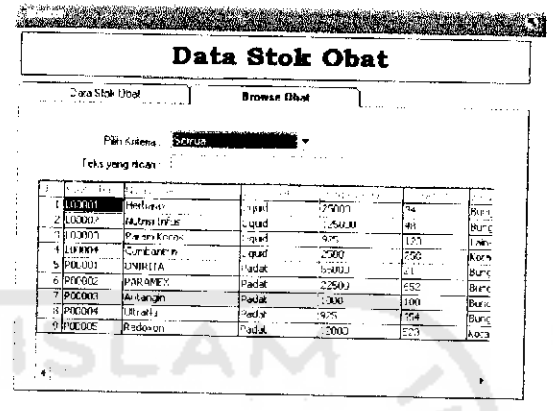

Gambar 5.4 Tampilan Aplikasi Koreksi Data Stok.

# *5.3.2 Menu Fnput Data Distributor(FRMDISTRIBUTOR.FRM)*

Antar muka aplikasi ini memiliki tampilan **interface** sebagai berikut:

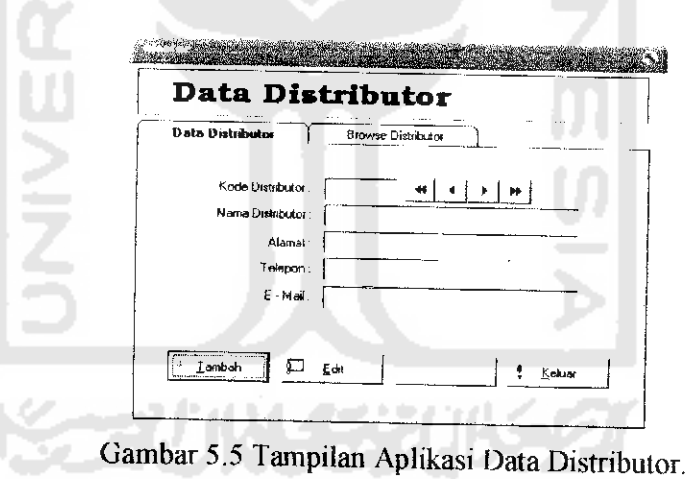

Antar muka ini memiliki masukan antara lain Kode Distributor, Nama Distributor, Alamat, Telephone, dan e-Mail. Aplikasi ini memiliki tombol TAMBAH untuk menambali data, EDIT untuk koreksi data, SIMPAN untuk merekam data, dan tombol KELUAR untuk keluar dari aplikasi.

Panel data diatas berfungsi untuk melihat data paling awal, data sebelum, data sesudah dan data terakhir.

Procedure yang digunakan adalah sebagai berikut:

```
Private Sub CmdAwal_Click()
  'Pindah ke record pertama
      On Error Resume Next
      rsobat.MoveFi rst
      Call TampilkanData
  End Sub
 Private Sub CmdAkhir Click()
  'Pindah Ke record terakhir
      On Error Resume Next
      rsobat...MoveLast
      Call TampilkanData
 End S u b
                                             てりつこ
 Private Sub CmdSesudah_Click(}
     On Error Resume Next.
     With rsobat.
          .MoveNext
          TI .EOF Then
              .MoveFirst
         End If
         Call TampilkanData
     End With
 End Sub
 Private Sub CmdSebe] um Click {)
     On Error Resume Next
     With rsObat
          .MovePrevious
         If .BOF Then
             .MoveLast
         End If
         Call TampilkanData
   End With
End Sub
```
Tombol ini berfungsi untuk menambah data.

### Procedure yang digunakan adalah sebagai berikut:

Private Sub CmdTambah\_Click ()

 $\tau \ll \beta$ 

```
On Error Resume Next
If CmdTambah.Caption = "STambah" Then
    stsedit = <math>\overline{False}</math>Call HidupkanKonttol
    Call Kosonqkan
    Call NonAktifkanTombolRecord
     cmdSimpan.Enabled = True
     CmdTambah.Caption - "SBatal"
    CmdTambah.TextColor = sHFF6CmdEdit.Enabled = False
    TxtKode.SetFocus
Else
    tsdis.CannelUpdate
```

```
Call AktitkanTomboLRecord
         cmdSimpan.Enabled - False
         CmdEdit.Enabled - True
        CmdTambah.Caption -= "sTambah"
        CmdTambah.TextColor = 6H80000008rsdi s.MoveLast
        CalI TampilkanData
        Call MatikanKontroi
    End If
         Buat.Kode
End Sub
```
Tombol ini berfungsi utk merekam data.

```
Private Sub cmdSimpan Click()
    If stsedit = False Then
           'On Error GoTo HandleErrors
           strsql = "Insert Into DISTRIBUTOR "
                    4. "(KODIS, NADIS, ALDIS, TLPDIS, EDIS) "
                                                                            \langle \sigma \rangle_{\rm g}& "VALUES ('" s TrimfTxtKode.Text)
                                                                                    \rightarrow n\boldsymbol{\hat{\kappa}}\frac{1}{\alpha} Trim(Txt.Nama. Text.) \frac{1}{\alpha} \frac{1}{\alpha} \frac{1}{\alpha}\overline{\delta}e c
 6 '"" & TrimfTxtAlamat. Text) &
TrimfTxtTolepon.Text) & "' ,"
                                                                                   \bar{r} is
                                                                                          \hat{\mathbf{g}}S "'" 4. TnmiTxtEniail .Text ) £ "') " ConObat.Execute strsql, , adCmdText
          rsdis.Requcry
      Else
          strsql = "Update DISTRIBUTOR " &"Set NADIS = "' 4 Tnm(TxtNama.Text) & " "ALDT3 = '" t, TrimfTxtAlamat.Text) i '",
                      "TLPDIS = '" & Trim(TxtTelepon.Text) & "
                      "EDIS = '" & Trim(Txt.Email.Text) & "' " &
           "Where KODIS = "• & Trim (TxtKode.Text) *,
ConObat.Execute strsql, , adCmdText
     End If
          Call AktifkanTomboiRecord
           cmdSimpan.Enabled = False
          CmdTambah.Capt.ion - "f-Tambah"
          CmdEdit.Caption = "sEdit"
          CmdEdit.Enabled = True
          CmdTambah.Enabled = True
          CmdTambah.TextColor = \&H80000008CmdEdit.TextColor = SH8000000B
          CmdTambah.SetFocus
          Call MatikanKontroi
CmdSimpan_Click_Exit:
Exit Sub
HandleErrors:
     Dim strMessage As String
     Dim errDBErroi As ADODB.Error
     For Each errDBError In ConObat.Errors
     strMessaqe = strMessage &, Err. Description & vbCrJ.t Next
    MsgBox strMessage, vbExclamation, "Kesalahan Provider"
On Error GoTo 0 'matikon peranqkap kesalahan End Sub
```
P Edit

Tombol ini berftingsi untuk mengkoreksi data.

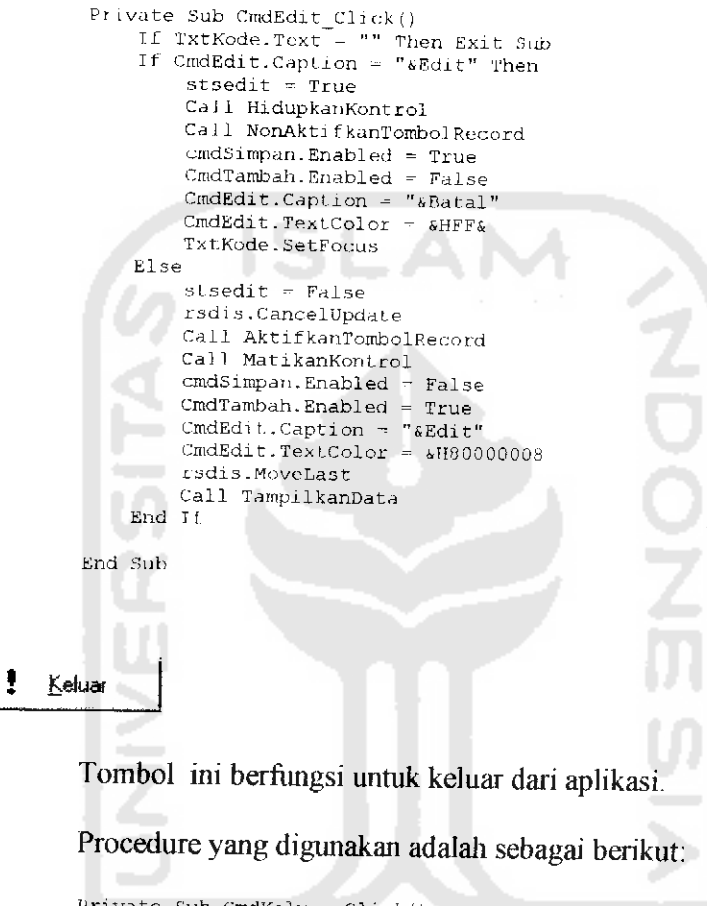

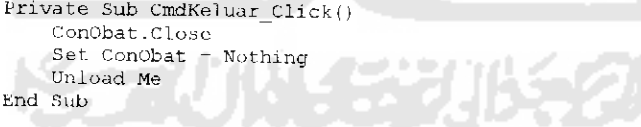

Adapun tampilan koreksi data Distnbutor dapat dilihat pada tampilan berikut dibawah ini :

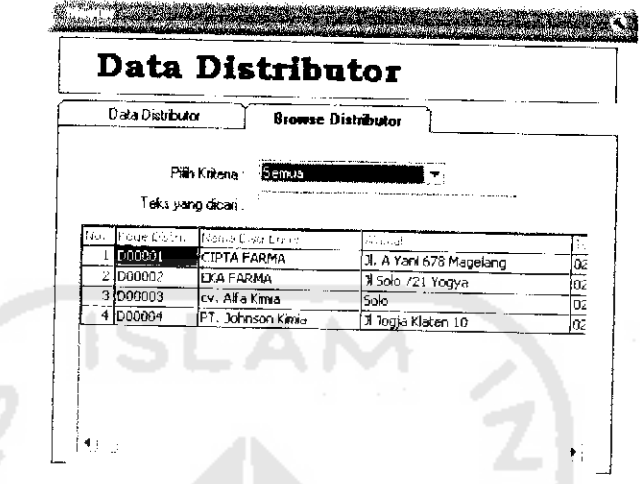

Gambar 5.6 Tampilan Aplikasi Koreksi Data Distributor.

# *53.3 Menu input Data Standar Pembobotan Jumlah Penjualan* (FSTANDAR.FRM)

Antar muka aplikasi ini memiliki tampilan **interface** sebagai berikut:

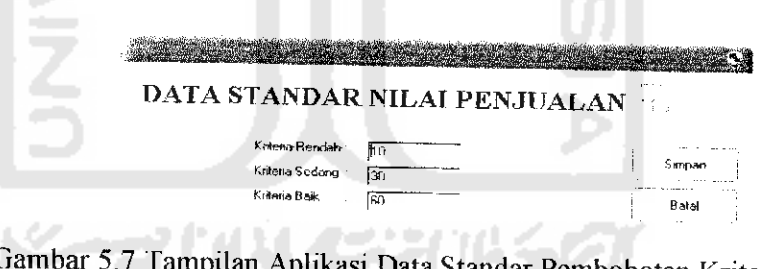

Gambar 5.7 Tampilan Aplikasi Data Standar Pembobotan Kriteria Penjualan.

Aphkasi ini memiliki masukan data antara lain nilai Kriteria Rendah,

Sedang, dan Baik untuk kriteria jumlah (kuantitas) produk persediaan obat yang terjual.

Tombol Simpan untuk merekam data sedangkan tombol pilihan BATAL

untuk membatalkan atau keluar dari aplikasi ini.

Procedure yang digunakan pada tombol simpan adalah sebagai berikut:

```
Private Sub cmdSimpan Click!)
       Ti stsedit - False Then '- Jika belum pernah ada data
          strsql - "Insert into STANDAR "
                     & "(k_rendah, k_sedang, k baik) "
                     £ "Values ('" s Trim(max1.Text) £ "',"
                     \& "'" \& Trim(max2.Text) \& "'," \qquad \qquad \qquad£ "'" t> Tr im(max3 .Text) £ "ij"
                     ConObat.Execute strsql, , adCmdText
       Else
            \texttt{strsgl} - "Update STANDAR " \bar{s} "
                      "Set k_rendah = '" & Trim(maxl.Text) k "', " &
                      "k_sedang - '" & Trim(max2.Text) & "', " & ^-"k_baik = '" \epsilon Trim(max3.Text) \epsilonConObat.Execute strsql, , adCmdText End TI
        '----- akhir rekam dan atau koreksi
      If rsdata.KecordCounl. > 0 Then
          (sdata.MoveFirst
          stsedit = True
          TampiIkan
       Else
          stsedit = False
       End if
       \mathcal{I} =
       Unload Me
       Exit Sub
  End Sub
Batal
```
Procedure yang digunakan pada tombol batal adalah sebagai berikut:

```
Private Sub CmdBatal_Click()
   Unload Me
End Sub
```
### *5.3.4 Menu Input Data Pemasukan Stok(FRMMASUK.FRM)*

Antar muka aplikasi ini memiliki tampilan **interface** sebagai berikut

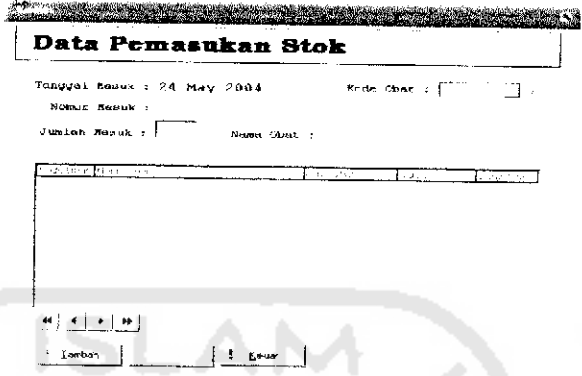

Gambar 5.8 Tampilan Aplikasi Data Pemasukan Stok.

Antar muka ini memiliki masukan antara lain Kode Obat, Nama Obat dan Jumlah Masuk. Aplikasi ini memiliki tombol TAMBAH untuk menambah data, EDIT untuk koreksi data, SIMPAN untuk merekam data, dan tombol KELUAR untuk keluar dari aplikasi.

 $\mathbf{H} = \mathbf{K} \left\{ \begin{array}{c} \mathbf{h} \end{array} \right\}$  in

Panel data diatas berfungsi untuk melihat data paling awal, data sebelum,

data sesudah dan data terakhir.

```
Private Sub CmdAwal_Click()
'Pindah ke record pertama
   On Error Resume Next
    rsobat.MoveFirst
    Cal1 TampilkanData
End Sub
Private Sub CmdAkhir_Click()
'Pindah Ke record terakhir
   On Error Resume Next
    rsobat.MoveLast
    Cal] TampilkanData
End Sub
Private Sub CmdSesudah_Click() On Error Resume Next
   With rsObat
        .MoveNext
```

```
\mathtt{Call} Tampilkant
           On Error Resume Ney
                                                      \begin{bmatrix} \tanh \ \theta \ \sin \theta \ \sin \theta \end{bmatrix}If .EOF Ther
                                       '-I
fej
0! o vate Sub CmdSebel
                              vePrevio<sub>u</sub>
                      moverrevior.<br>If .BOF Ther
                                                 M Cj _-J i-H a) US 0 HO •3 —1
                                         r"<br>|ve<br>|seksur<br>|vo
                                   Move
                     Call Tamp<br>Mith
            With rsobat
                       Fnd 1f
                     End Tf
                              H [J "* M XI '- ^ O
             nd With:
           End Wit
                        4-: 4H •— nj - — p •H M X =M C •3 -n
            3 VI _
P
End<br>Pri<sup>,</sup><br>Ind S
```
ISI

 $\mathcal{F}=\frac{1}{2}$  and  $\alpha$ 

*«1 13* T3 &£} *puc* XO*xo s=* Procedure yang digunakan adalah sebagai berikut: FerdTamk<br>Brasedall + staedall + call + call + call + call + call + call + call + call + call + call + call + call + a<br> $h$  -d  $h$  and  $h$  and  $h$  and  $h$  and  $h$  and  $h$  call + Comoba :MdT<br>Hahit<br>H Kos Noni<br>-- Nos mpar<br>-- Maalit I<br>-- Mas L<br>-- Akti<br>-- Akti 4<br>-- Akti 4 0! r? 0 t/1 u u *c* L> U u U 0 H CJ CJ the Capt<br>Falisongkan<br>Frank Capt<br>A akkifin.<br>Enabh Capt<br>B rable<br>Enable<br>Enable<br>Enable<br>Enable In 2 **b**<br>
D = 2<br> **E**<br>
D = 2<br>
D = 2<br>
D = 2<br>
P = 2<br>
P = 2<br>
P = 2<br>
P = 2<br>
P = 2<br>
P = 2<br>
P = 2<br>
P = 2<br>
P = 2<br>
P = 2<br>
P = 2<br>
P = 2<br>
P = 2<br>
P = 2<br>
P = 2<br>
P = 2<br>
P = 2<br>
P = 2<br>
P = 2<br>
P = 2<br>
P = 2<br>
P = 2<br>
P = 2<br>
P = 2<br>
P = 2<br>
P = O a; rrather is a model if  $\frac{1}{2}$ <br>  $\frac{1}{2}$  and  $\frac{1}{2}$ <br>  $\frac{1}{2}$ <br>  $\frac{1$ *'-> \_*  $\texttt{EmdTambah.Caption} = \texttt{"$4T3} \ \texttt{stsedit} = \texttt{False}$ 1c<br>se Call Kosongkan atl Kosongkan<br>all NonAktifkanTombolR XJ ا ، .mpan.Enat<br><sup>mbah.Capt</sup><br><sup>umbah.Text</sub></sup> P C J n<br>'n ن:<br>م n<br>" CmdTambah.TextColor - &HFF& all BuatNoMası •H 'n M K *^;* ed<br>ed<br>ab raise<br>True  $\epsilon$ ı  $\epsilon$  $Mask$ .Enabled = T $\cdot$ nasuk.tnabled =<br>AktifkanTombolF ed = Fa 'xtJumlah.Enabled = Fal<br>mdSimpan.Enabled = Fal ilse<br>Lise mdBdit.Enabled = True<br>mdBdit.Enabled = True<br>mdTambub.Contion = " a) E CmdEdit.Enabled =<br>CmdTambah.Caption<br>CmdTambah.TextColc<br>Call Kosongkan<br>TabelMasuk.Enabled<br>TF ed<br>ed rd<br>- P p r PE H EH -H H EH -H H EH -H EH -H EH -H EH -H EH -H EH -H EH -H EH -H EH -H EH -H EH -H EH -H EH -H EH -H EH -H it.Enabled = True<br>ambah.Caption = "&Ta<br>ambah.TextColor = &H ibled<br>:apti<br>:extC<br>Fnab .t.Ena;<br>|bah.C<br>|bah.T<br>|asuk.] m m<br>a<br>f « nj ron<br>Jolk Call Kosongkan elMasuk.Enable End If End Sub

*Fombol* ini berfungsi untuk merekam data<br>*Procedure yang digunakan adalah sebagai* 

```
Private Sub cmdSimpan_Click()
       It TabelMasuk. Rows = I. Then Exit Sub
       If sLsedit - False Then
             On Error GoTo HandleErrors
              strsql = "Insert Into IDMASUK "
 & "(NOMASUK,TGLMASUK) " ~
& "VALUES .;'" & Tr im(LBNomor. Capt ion) & "* <•• A CDat.e iLBTanggal. Caption) & "')"
             ConObat .Execute strsql, , adCmdText
             rsmasuk.Requery 'Tambah record baru pada recordset
             For i = 1 To TabelMasuk.Rows - 1
                   strsql = "Insert Into DTMASUK "
 & "(NOMASUK, KDBAT,JUMAS) "
& "VALUES ('" s Trim(LBNomor. Caption) s ' <, T^m(TabelMasuk.TextMatrix <i, 0)) fi "', - fc Tnm(TabelMasuk.TextMatrix (i
y) ) & ) '
                   ConObat.Execute strsql, , adCmdText
                   ConObat. Execute "Update OBAT Set JUMSTOK - vaI. {JUMSTOKj +
 \begin{array}{ccccc} \texttt{val}(\text{''} & \texttt{\&} & \texttt{Trim}(\texttt{Table1Mask}.\texttt{TextMat} \texttt{mix}(i, -4)) & \texttt{\&} & \texttt{'''} \end{array} Where KDBAT = \begin{array}{ccccc} & & & & \texttt{''im} & \texttt{``} & \texttt{``} & \texttt{``} & \texttt{``} & \texttt{``} & \texttt{``} & \texttt{``} & \texttt{``} & \texttt{``} & \texttt{``} & \texttt{``} & \texttt{``} & \texttt{``} & \texttt{``} & \texttt{``} &Trim(TabelMasuk.TextMatrix(i, 0)) & "'", , adCmdText<br>Next i
      Else
            On Error GoTo HandleErrors
            Dim JlhBaru As Integer
            For i - 1 To TabelMasuk.Rows - 1
                 Cek (TabelMasuk.TextMatrix(i , 0)) JlhBaru = 0MsgBox JlhAwal
                 JlhBaru = Val (TabelMasuk.TextMatrix(i, 4)) - JlhAwal MsgBox JlhBaru
                 ConObat.Execute "Delete * From DTMASUK Where NOMASUK = '" &
Trim(LBNomor.Caption) & "' AND KDBAT = '" & Trim(TabelMasuk.TextMatrix(i, 0)) & "'", , adCmdText.
s if m, addmdText<br>strsql = "Insert Into DTMASUK"<br>strsql = "Insert Into DTMASUK"
                            \delta "(NOMASUK, KDBAT, JUMAS) \overline{H}i. "VALUES ('" & Trim(LBNomor.Caption) & "', '" & Trim(TabelMasuk.TextMatrix(i, 0)) & "', '" & Trim(TabelMasuk.TextMatrix(i, 0)) & "', '" & Trim(TabelMasuk.TextMatrix(i,
                  ConObat.Execute strsql, , adCmdText
ConObat.Execute "Update OBAT Set JUMSTOK = val(JUMSTOK) + val('" & JlhBaru & "') Where KDBAT = '" & Trim(TabelMasuk.TextMatrix(i, 0)) & '''", , adCmdText
\sum_{i=1}^{N+1}, adCmdText<br>Next i
           rsmasuk.Requery 'Tambah record baru pada recordset
     End If
           Call AktifkanTomboiRecord
           cmdSimpan.Enabled = False
           CmdTambah.Caption = "sTambah"
           CmdEdit.Caption = "&Edit"
           CmdEdit. Enabled = TrueCmdTambah.Enabled = TrueCmdTambah.TextColor = <math>\epsilon H80000008</math>CmdEdit.TextColor = $H80000008CmdTambah.SetFocus
           Call Kosongkan
           TxtJumlah.Enabled = False
           ComObat.Enabled = False
          TabelMasuk.Enabled = False
```
CmdHapus.Enabled = False

*52*

```
CmdSimpan_Cliok Exit:
Exit Sub
HandleErrors:
    Dim strMessaqe As String
    Dim errDBError As ADODB.Error
    For Each errDBError In ConObat.Errors
    strMessage - strMessage & Err.Description & vbCrLf
   MsgBox strMessage, vbExoiamation, "Kesalahan Provider"
On Error GoTo 0 'matikan perangkap kesalahan End Sub
```
#### ÷ Keluar

Tombol ini berftingsi untuk keluar dan aplikasi.

Procedure yang digunakan adalah scbagai berikut:

```
Private Sub CmdKeluar_C Iick() ConObat.Close
    Set ConObat - Nothing
   Unload Me
End Sub
```
# *5.3.5 Menu Input Data Penjualan (FRMJLJAL.FRM)*

Antar muka aplikasi ini memiliki tampilan **interface** sebagai berikut

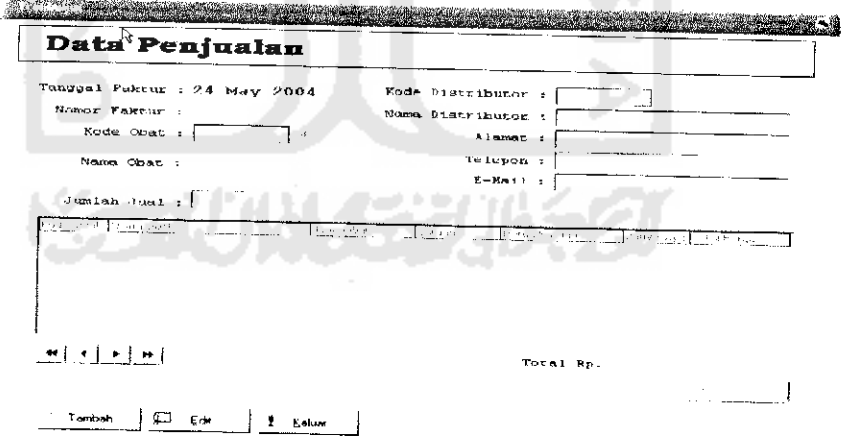

Gambar 5.9 Tampilan Aplikasi Data Penjualan.

Antar muka ini memiliki masukan antara lain Kode Distributor, Nama Distributor, Alamat, Telephone, e-Mail, Nama Obat, Kode Obat, Nama Obat dan Jumlah Jual.

Aplikasi ini memiliki tombol TAMBAH untuk menambali data, EDIT untuk koreksi data, SIMPAN untuk merekam data, dan tombol KELUAR untuk keluar dari aplikasi.

**\*\*\** 4 \* I \*»

Panel data diatas berftingsi untuk melihat data paling awal, data sebelum, data sesudah dan data terakhir.

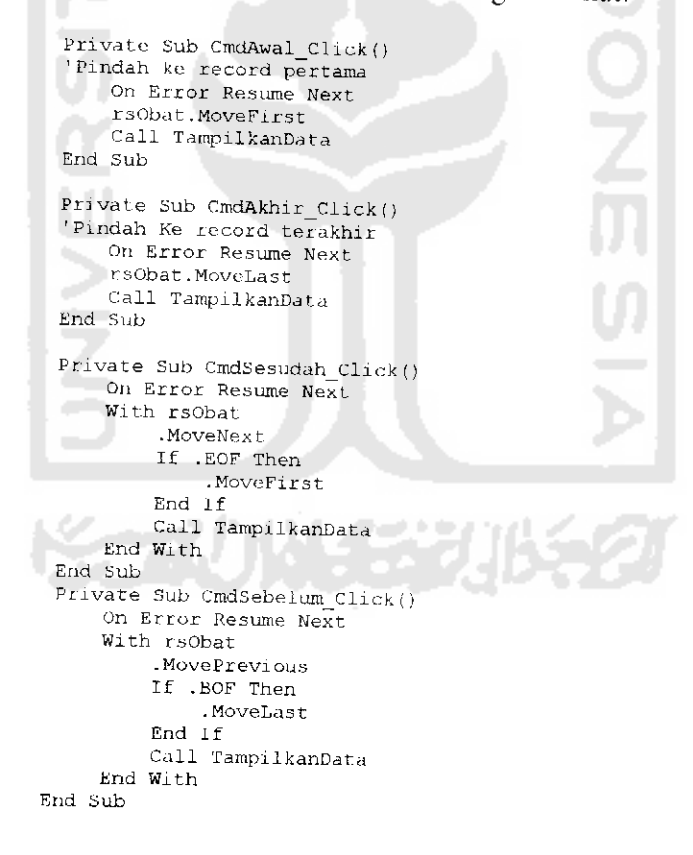

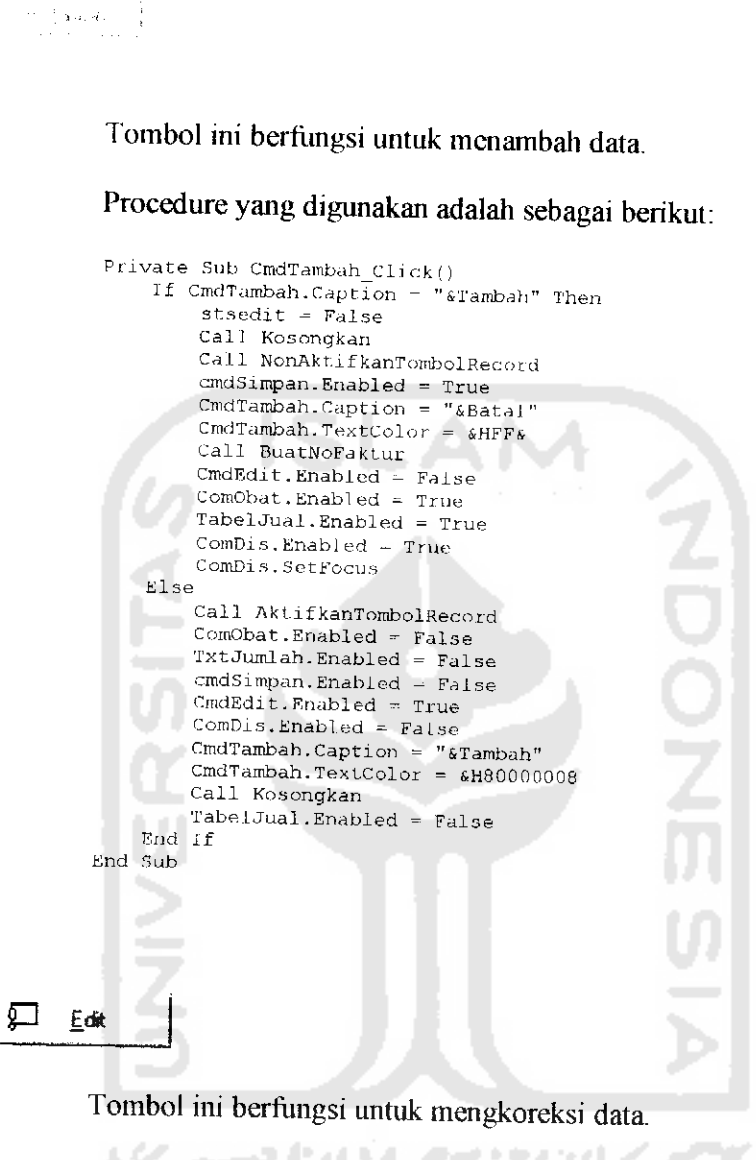

```
Privale Sub CmdEdit_Click()
    if LBNomor.Caption = "" Then Exit Sub
    If CmdEdit.Caption =- "sEdit" Then
        stsedit = True
        cmdsimpan.Enabled = TrueCmdTambah.Enabled = False
        CmedEdit.Caption = "sBatal"CmdEdit.TextColor = \epsilonHFF\epsilonComObat.Enabled = True
       TxtJumlah.Enabled - True
       TabelJual.Enabled = True
   Else
       stsedit = FalseCall AktifkanTombolRecord
```

```
ComObat.Enabled - False
    TxtJumlah.Enabled - False
    cmdSimpan.Enabled - False
    CmdTambah.Enabled - True
    CmdEdit.Caption - "aEdit"CmdEdit.TextColor = SHS0000008
    TabelJual.Enabled - False
    TxtNama. Enabled = False
End If
```
End Sub

#### Tombol ini berftingsi untuk merekam data.

```
Procedure yang digunakan adalah sebagai berikut:
 PrivaLe Sub cmdSirapan_C.Lick ()
       If 'labelJual. Rows = 1 Then Exit Sub
If stsedit = False Then
            'On Error GoTo HandleErrors
                       strsql - "Insert Into IDJUAL "
 & "(NOFAKTUR,TGLJUAL,KODIS,TOTAL,STATUS) " *. "VALUES ('" (, TrimfT.BNomor.Caption)" s "' '" >.
CDate(LBTanggal .Caption) s '"," '
 s "'" s Trim(ComDis.Text) s "' "• , CCur (Tnm(LbTotal. Caption) ) & "', False) "
           ConObat.Execute strsql, , adCmdText
        rsJual.Requery 'Tambah record baru pada recordset
            For i = 1 To TabelJual.Rows - 1
                strsql = "Insert Into DTJUAL "<br> \& "(NOFAKTUR, KDBAT, JUMJUAL, HRGJUAL) "
 Sor "(NOFAKTUR, KDBAT, JUMJUAL, HRGJUAL) "<br>
4 "VALUES ('" & Trim(LBNomor.Caption) & "', '" &<br>
5)) & "', '" & Trim(TabelJual.TextMatrix(i, 4)), fig. Trim(TabelJual.TextMatrix(i,<br>
5) & "', '" & Trim(TabelJual.TextMatrix(i,
                  ConObat.Execute strsql, , adCmdText
",,," ConObat.Execute "Update OBAT Set JUMSTOK = Val (JUMSTOK) - Val( 4 Trim(TabeUual.TextMatr.ix(i, 5)) & -> where KDBAT = <" s
Trim(TabelJual.TextMatrix(i, 0)) & "'", , adCmdText<br>Next i
     Else
                aa ita ki
           On Error GoTo HandleErrors
           Dim JlhBaru As Inteyer
           strsql = "Update IDJUAL "
501591 - Opuate Hoom.<br>4 "SET TOTAL = '" " Format(Trim(LbTotal.Caption), "###") &<br>"', STATUS = False "
           ConObat.Execute strsql, , adCmdText
           For i = 1 To TabelJual. Rows - 1
                Cek (TabelJual. TextMatrix (i, 0))<br>JlhBaru = 0
                JlhBaru - Val (TabeUual. TextMatrix (i, b) ) - Jl hAwal
ConObat.Execute "Delete * From DTJUAL Where NOFAKTUR = '" &<br>Trim (LBNomor.Caption) & "' AND KDBAT - <sup>+</sup>" & Trim (TabelJual.TextMatrix (i, 0)) & "'", , adCmdText
                 strsql - "Tnsert Into DTJUAL "
                           £ "(NOFAKTUR,KDBAT,JUMJUAL,HRGJUAL) "
```

```
s "VALUES ('" & Trim(LBNomor.Caption) & "', '" & Trim(TabelJual.TextMatrix(i, 0)) & "', '" & Trim(TabelJual.TextMatrix(i, 4))<br>5)) & "', '" & Trim(TabelJual.TextMatrix(i, 4)) & "')"
         ConObat.Execute strsql, , adCmdText<br>ConObat.Execute "Update OBAT Set. JUMSTOK = val(JUMSTOK) +<br>Val('" & JlhBaru & "') Where KDBAT = '" & Trim(TabelJual.TextMatrix(i, 0))<br>& "'", , adCmdText
             '", adCmdText<br>Next i
                   rsJual.Requery
              End If
                   Call AkLifkanTombolRecord
                   cmdSimpan.Enabled - FalseCmdTambah.Caption = "&Tambah"
                   Cmeddit.Caption = "sEdit"
                   CmdEdit. Enabled = True
                   CmdTambah.Enabled = True
                   CmdTambah.TextColor = £H8Q000008
                   CmdEdit.TextColor - &H8O0OOO08
                   CmdTambah.SetFocus
                   Call Kosonqkan
                   TxtJumlah.Enabled = False
                  ComObat.Enabled = False
                  TabelJual. Enabled = False
                   Cmdllapus .Enabled = False
                   LbTotal.Caption - "0"
        CmdSimpan_Click_Exit:
        Exit. Sub
        Hand LeErrois:
             Dim strMessaqe As String
             Dim errDBError As ADODB.Error
             For Each errDBError In ConObat.Errors
                 strMessage = strMessage & Err.Description & vbCrLf
             Next
             MsqBox strMessaqe, vbExclamation, "Kesalahan Provider"
        On Error GoTo 0 'matikan peranqkap kesalahan End Sub
{ Keluar
        Tombol ini berfungsi untuk keluar dari aplikasi.
```

```
Private Sub CmdKeluar Clicki
   ConObat.Close
   Set ConObat = Nothing
   Unload Me
End Sub
```
#### *5.4 Cetak Output Data*

Aplikasi ini menghasilkan keluaran baik laporan maupun grafik. Adapun rincian lengkap hasil keluaran dari aplikasi yang dikembangkan dapat dilihat dari tampilan berikut ini :

#### *5.4.1 Daftar Obat Keseluruhan*

Laporan ini berftingsi untuk menyajikan seluruh deskripsi obal.

Tenggal Cetak : Q Manday, May 23, 2007

*Hdlaman* l *Dari*

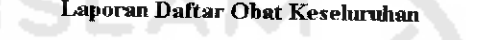

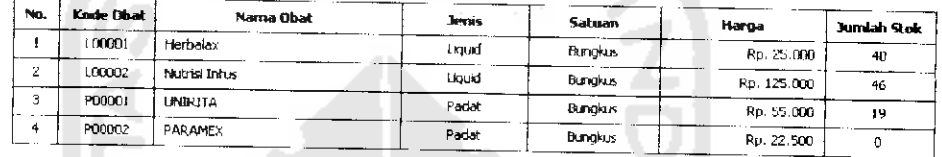

## *Gambar 5.10 Daftar Obat Keseluruhan.*

#### *5.4.2 Daftar Obat Tiap Jenis*

Laporan ini berfungsi untuk menyajikan deskripsi obat tiap jenis.

### *Tanqqal Ceto\* HaJaman <sup>1</sup> Dati <sup>1</sup>*

Laporan Daftar Obat Jenis : Liquid

| No. | Kode Obat | Nama Obat     | Satuan          | Harga       | <b>Juniah Stok</b> |
|-----|-----------|---------------|-----------------|-------------|--------------------|
|     | L00001    | Herbalax      | <b>Bustakus</b> | Rp. 25,000  | 40                 |
| ۷   | 100002    | Nutrisi Infos | Bungkus         | Rp. 125.600 | 46                 |

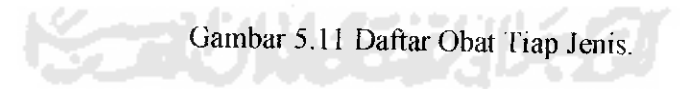

### 5.4.3 Daftar Stok Masuk Keseluruhan

Laporan ini berfungsi untuk menyajikan transaksi pemasukan obat keseluruhan.

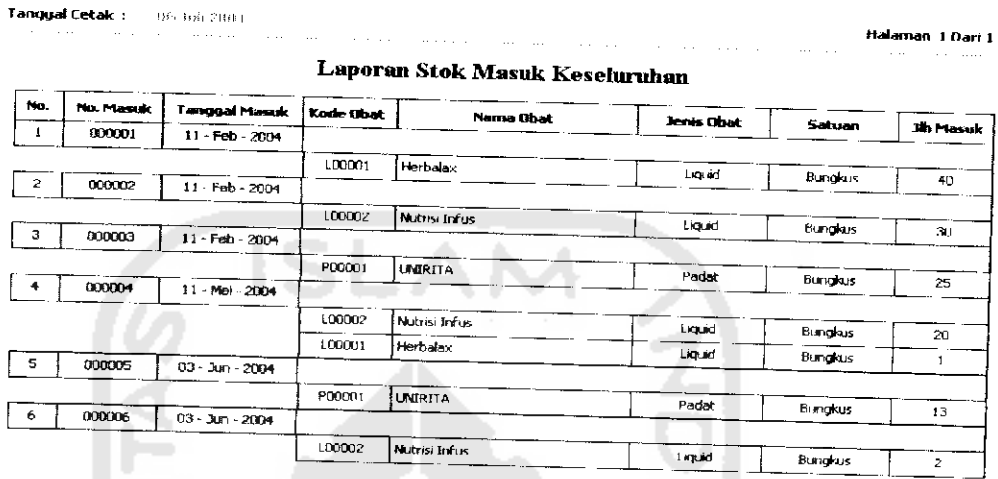

Gambar 5.12 Daftar Stok Masuk Keseluruhan.

# 5.4.4 Daftar Stok Masuk Tiap Bulan

Laporan ini berfungsi untuk menyajikan transaksi pemasukan obat tiap

periode bulan dan tahun tertentu.

*Tanggal Cetak :*

*Halainan 1 ,*

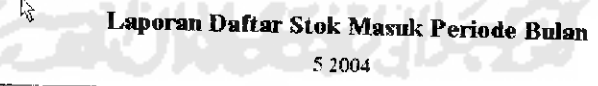

| No. | No. Masuk | Tanggal Masuk | Kode Obat | Nama Obat       | Jenis Obat | Satuan  |          |
|-----|-----------|---------------|-----------|-----------------|------------|---------|----------|
|     | 000004    | 1-Mei -2004   | L00001    | Herhalax        | Lionaid    |         | Jih Masu |
|     | 000004    | 11-Mei 2004   | L00002    | i Nutrisi Infus | tionid     | 8undkus |          |
|     |           |               |           |                 |            | Bungkus | 20       |

Gambar 5.13 Daftar Stok Masuk Tiap Bulan.

#### 5.4.5 *Daftar* Distributor

Laporan ini berfungsi untuk menyajikan seluruh deskripsi distributor.

|            | $\textbf{ImageGeta}^{\text{L}}_{\textbf{S}} := \{ \textbf{S}_{\text{L}} \text{ and } \textbf{S}_{\text{L}} \text{ and } \textbf{S}_{\text{L}} \}$ |                            |                | Halaman 1 Dari |
|------------|----------------------------------------------------------------------------------------------------|----------------------------|----------------|----------------|
|            |                                                                                                    | Laperan Daftar Distributor |                |                |
| Kode Dist. |                                                                                                    |                            |                |                |
|            | Nama Distributor                                                                                                    | Alance                     | <b>Telepan</b> |                |
| D0000:     | <b>CIPTA FAPMA</b>                                                                                                    | i II. A Yani 678 Yangkar c | 1292-567.121   | E-Mail         |

Gambar 5.14 Daftar Distributor.

### *5.4.6 Daftar Penjualan Keseluruhan*

**Contract** 

Laporan ini berftingsi untuk menyajikan transaksi penjualan obat keseluruhan.

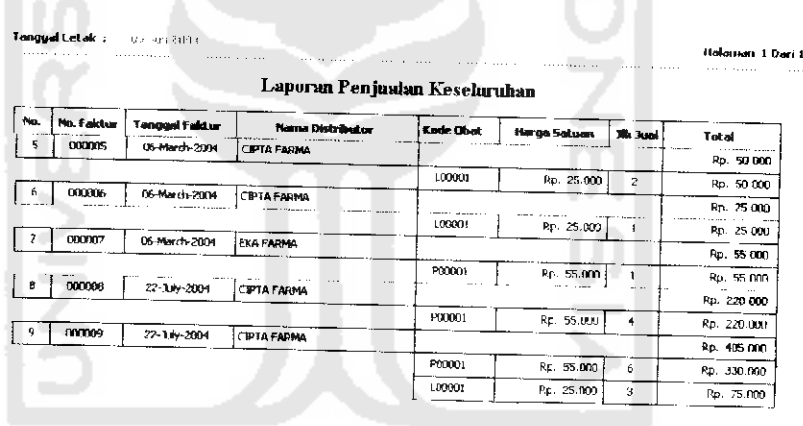

Gambar 5.15 Daftar Penjualan Keseluruhan.

## *5.4.7 Daftar Penjualan Tiap No Faktur Penjualan*

Laporan ini berfungsi untuk menyajikan informasi penjualan tiap nomor faktur.

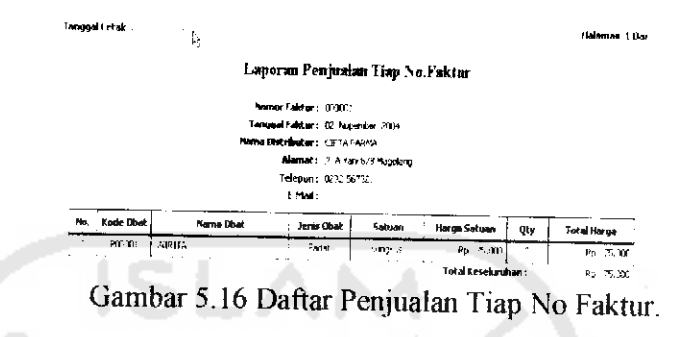

#### *5.4.8 Laporan Analisis Penjualan*

Laporan ini berftingsi untuk menyajikan informasi analisis tingkat penjualan barang.

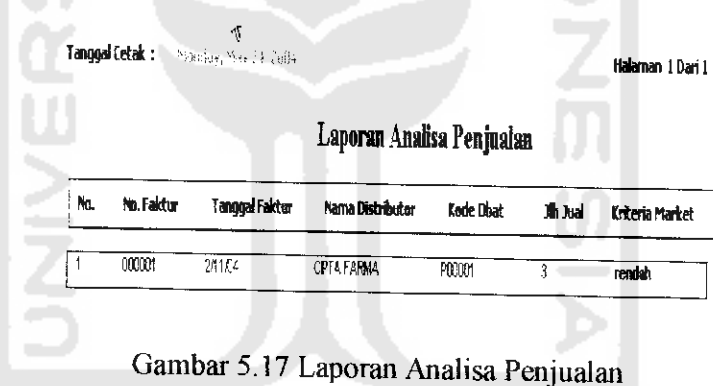

وديعا

Pcrintah yang digunakan untuk mencetak Laporan-laporan diatas adalah

#### sebagai berikut:

Private Sub PMLaporan\_PopUpClick(ByVal TtemName As String) Dim rektemp As ADODB.Recordset Dim reklap As ADODB.Recordset Dim i As Integer Dim teks As string Select Case ItemName '-------- --- Jika Obat Keseluruhan

```
Case 1s - "\mid"
        Jika Obat Keseluruhan
           Sot rektemp = New ADODB.Recordset
               rektemp.Open "SELECT * FROM OBAT ORDER BY OBAT.KDBAT *', ConObat
 adOpenStatic, adLockOptimistic, adCmdText
          With rektemp
              If .RecordCount > 0 Then
                   .MoveFirst
                    \rm i = 1
                   While Not .EOF
                        If Trim(IJNSORAT) = "L" Then
                            \text{teks} = \text{"Liquid"}F.Ise
                           teks = "Padat"
                        End If
 ConObat.Execute "Insert Into LapDaftarObat values ("* a i a *")<br>A INMOBAT & "', '" & teks a "', " & Trim(!HRGSAT) a ", *" » بالله المستقامات المستقامات المستقامات المستقامات
 CDbl(!JUMSTOK) & ", '" & 'SATUAN & "')", , adCmdText i-i+1.MoveNext
                  Wend
             End If
              -Close
               Set reklap - New ADODB.Recordset<br>reklap.Open "Select * From LapDaftarObat ", ConObat, adOpenStatic,
 adLockReadOnly, adCmdText
              If reklap.RecordCount > 0 Then
                  LapDOSeluruh.Show vbModal, Me
              End If
              reklap.Close
          End With
             ConObat. Execute "Delete From LapDaftarObat ", , adCmdText
     \epsilon_{\rm{max}}--------- Jika Obat / Jenis
     Case Is = "2"<br>'--- -------- Jika Obat / Jenis
         Load FrmLaporan
          FrmLaporan.SSTabl.TabVisible(1) = False
          FrmLaporan. SSTabl .Tab-Visible {?.) = False
         FrmLaporan.SSTabl.Tab = 0
         FrmLaporan.Show vbModal, Me
            \sim'------- ---- Jika Stok Masuk Keseluruhan<br>Case 1s = "3"<br>'------------ Jika Stok Masuk Keseluruhan
          Dim tempmasuk As String
          Set rektemp = New ADODB.Recordset
          rektemp.Open "SELECT IDMASUK.NOMASUK, IDMASUK.TGLMASUK, DTMASUK.KDBAT
OBAT. NMOBAT, OBAT. JNSOBAT, OBAT. SATUAN, DTMASUK. JUMAS " &
                        "FROM OBAT INNER JOIN (IDMASUK INNER JOIN DTMASUK ON
IDMASUK. NOMASUK = DTMASUK.NOMASUK) ON OBAT. KDBAT = DTMASUK.KDBAT " ConObat
adOpenStatic, adLockOptimistic, adCmdText
         With rektemp
             If .RecordCount > 0 Then
                  .MoveFirst
                  i = 1tempmasuk = Trim{'NOMASUK)
                  While Not .EOF
                      If Trim(!JNSOBAT) = "L" Then
                          teks - "Liquid"
                      Else
                          teks = "Padat"
```

```
End If
```

```
If Trim(tempmasuk) <> Trim(!NOMASUK) Then i = i + 1tempmask = Trim(!NOMASUK)<br>End kfEnd If
      ConObat. Execute "insert Into LapMasukSeluruh values ('" & i s,
, " * INOMASJK i "', "'s ITCLMASUK i, "', '"a !KDBAT A "', '" k 'NMOBAT A
            & teks & "', '" s 'SATUAN fc "', •» k !JUMAS 4 "')", , adCmdText .MoveNext
                       Wend
                 End If
                  .CIose
                  Set reklap = New ADODB.Recordset
  reklap.open "Select ' From LapMasukSeluruh ", ConObat, adOpenStatic
adi.GckPeadCn.Iy, adCmdText " '
                 If reklap.RecordCount > 0 Then
                      LapMasukSeluruh.Show vbModal, Me
                 End If
                 reklap.Close
            End With
            ConObat.Execute "Delete From LapMasukSeluruh", , adCmdText
      Case Is = "4"<br>Case Is = "4"
        '--• • Jika Stok Masuk / Bulan
                                                                         NDONE
           Load FrmLaporan
            FFmLaporan.SSTab1.TabVisible(0) = FalseFrmLaporan.SSTabl.TabVisible(2) = False
           FrmLaporan.SSTabl.Tab = 1
           FrmLaporan.Show vbModal, Me
      '----------- Jika Distributor<br>Case Is = "5"
                          Jika Distributor
           I.apDistributor.Show vbModal, Me
      '---- ------- Jika Penjualan Keseluruhan Case Is = "6"
       ussia<br>--------- -- Jika Penjualan Keseluruhan
           Dim tot, tempfak As String
           Set rektemp = New ADODB.Recordset<br>rektemp.Open "SELECT
 rektemp.Open "SELECT IDJUAL.NOFAKTUR, IDJUAL.TGLJUAL
DISTRIBUTOR.NADIS, DTJUAL.KDBAT, DTJUAL.HRGJUAL, DTJUAL.JUMJUAL, IDJUAL.TOTAL " I
 FROM OBAT INNER JOIN ((IDJUAL INNER JOIN DTJUAL ON"<br>IDJUAL.NOFAKTUR = DTJUAL.NOFAKTUR) INNER JOIN DISTRIBUTOR ON IDJUAL.KODIS =<br>DISTRIBUTOR.KODIS) ON OBAT.KDBAT = DTJUAL.KDBAT ", ConObat, adOpenStatic,<br>adLockOptimistic, ad
           With rektemp
                If .RecordCount > 0 Then
                     .MoveFirst
                      i = 1tempfak = Trim(1nofaktur)While Not .EOF
                           tot = CDbl(!HRGJUAL) * CDbl(<jumjuai)
                           If Trim(tempfak) <> Trim(Inofaktur) Then i = i + 1tempfak = Trim(!nofaktur)
                           End If
ConObat.Execute "Insert Into LapJualSeluruh values('" s i j "' s Inofaktur s, "' , "• s, ITglJual £ "', '" t INAD1S t, "', '" s, 'KDBAT i, S !HRGJUAL S "', '" S !jumDual & "', -" & tot 5 "', <" s -TOTAL S "<) "' adCmdText ' ' '
```
.MoveNext

Wend

```
End If
             .Close
             Set reklap = New ADODB.Recordset<br>reklap.Open "Select * From LapJualSeluruh order by nofaktur.kdba:
 ConObat, adOpenStatic, adLockReadOnly, adCmdText
             If reklap.RecordCount > 0 Then
             LapPenjualanSeluruh.Show vbModal, Me End If
             reklap.close
         End With
             ConObat.Execute "Delete From LapJua1Seluruh ", , adCmdText
     ' -----   ---- Jika Penjualan / No Faktur<br>Case Is - "7"
     Jika Penjualan / No Faktur
        Load FrmLapot an
        FrmLaporan.SSTab1.TabVisible(0) = FalseFrmLaporan.SSTabl.TabVisible(I) = False
        FromLaporan.SSTab1.Tab = 2FrmLaporan.Show vbModal, Me
    ' Jika Analrsa Penjualan Keseluruhan Case Is - "8"
     ' Jika Analisa Penjualan Keseluruhan
        Dim rsemu As ADODB.Recordset
        __ buka tabej_ standai
        Set rsemu = New ADODB. Recordset
rsemu.Open "SELECT * FROM STANDAR ", ConObat, adOpenStatic, adCmdText and TallockOptimistic, adCmdText
        Dim aa, bb, cc, dd
        With rsemu
          Tf .RecordCount > 0 Then
                 .MoveFirst
          hte.
                While Not .EOF
                       aa - !k_rendah
bb = !k_sedang
                       cc = !k baik
                       .MoveNext
                Wend
            End If
                -Close
       End With
        - - - - -
```
Set rektemp - New ADODB.Recordset<br>rektemp.Open "SELECT

rektemp. Open "SELECT" IDJUAL.NOFAKTUR, IDJUAL.TGLJUAL,<br>DISTRIBUTOR.NADIS, DTJUAL.KDBAT, DTJUAL.HRGJUAL, DTJUAL. JUMJUAL, IDJUAL. TOTAL "A  $\overline{\phantom{a}}$ 

"FROM OBAT INNER JOIN ((TDJUAL INNER JOIN DTJUAL ON IDJUAT ON IDJUAT OH IDJUAT OH IDJUAL.<br>IDJUAT OH ISTRIBUTOR ON IWIFFLUS DISTRIBUTOR ON IWIFFLANDIS ON OBAT.KDBAT - DTJUAL.KDBAT ", ConObat, adOpenSlatic, adLockOptimistic, adCmdText

```
With rektemp
    If .RecordCount > 0 Then
       .MoveFirst
              i - 1
```

```
tempfak = Trim(1nofaktur)
```

```
While Not .EOF
                              tot = CDbl(!<br/>HRGJUAL) * CDbl(!jumjual) dd = ""
                              If !jumjual <- aa Then
                                         dd = "r. endah"
                              Else
                              If .'jumjual > aa And 'jumjual. <= bb Then
                                           dd - "sedang"
                              Else
                              If !jumjual > bb Then
                                         dd = "b a i k"End f["
                              End If
                             End If
                          If Tnm(tempfak) <> Trim(Inofaktur) Then
i = i + 1
                           t = \text{Trim}(\text{inofaktur})End Tf
     ConObat.Execute "Insert Into Lapanalisa values('" & i & "' , -"<br>" & INADIS & "', '" & !NADIS & "', '" & !NBAT & "', '" & !KDBAT & "', '" & "KDBAT & "', '" & "
 .HRGJUAL & "', '" & !jumjual & "', '" & tot & "', '" & ITOTAL & "', '" & dd S
 "')", , adCmdText
                          'Dim stri As String
                          'stri - "Insert into LapAnalisa "
 (. "( NOMOR, NOFAKTUR, TGLJUAL, NADIS, KDBAT HRGJUAL JUMJUAL, TOTitARGA, TOTAL, KRITERIA ) " _ ' ""^Al,,
                                & "VALUES ('" & Trim(i) & "',"
                                & "'" 6, !NOFAKTUR & '"," ~
                                i. "'" & !TGLJUAL & "',"
                                6 "'" & !NADIS & "',"
t. S \KDBAT 5 "',"
                                t- "'" 5 !HRGJUAL S "',~"
                                >< "'" & !JUMJUAL 4, "',"
                                & " '" 6. tot t, " ',"
                                \frac{k}{m} " \frac{n}{s} !TOTAL \frac{k}{s} " \frac{n}{s}"
              ₫
                                & " '*' s Trim(dd) s "') "
                          \mathcal{A}ConObat.Execute stri, , adCmdText
             z
                                        .MoveNext,
             Wend
             End If
              -Close
             Set reklap = New ADODB.Recordset<br>reklap Onen "Select * Prom I
reklap. Open "Select * From Lapanalisa order by nofaktur, kdbat ", ConObat, adOpenStatic, adLockReadOnly, adCmdText
                II reklap.RecordCount > 0 Then
                   DafAnalisa.Show vbModal, Me
               End If
                    reklap.Close
         End With
              ConObat.Execute "Delete From Lapanalisa ", , adCmdText
     '---- ------- Jika Analisa Penjualan / Obat<br>Case Is = "9"
     ' Jika Analisa Penjualan / Obat Form2.Show
    '----------- Jika Analisa Penjualan / Obat / Dis<br>Case Is - "10"
```

```
,Tikd Analisa Penjualan / obat / Dis Form22.Show
    End Select
End Sub
```
### *5.4.9 Grafik Laporan Analisis Penjualan Per Obat*

Grafik ini berfungsi untuk menyajikan informasi analisis tingkat penjualan barang per obat.

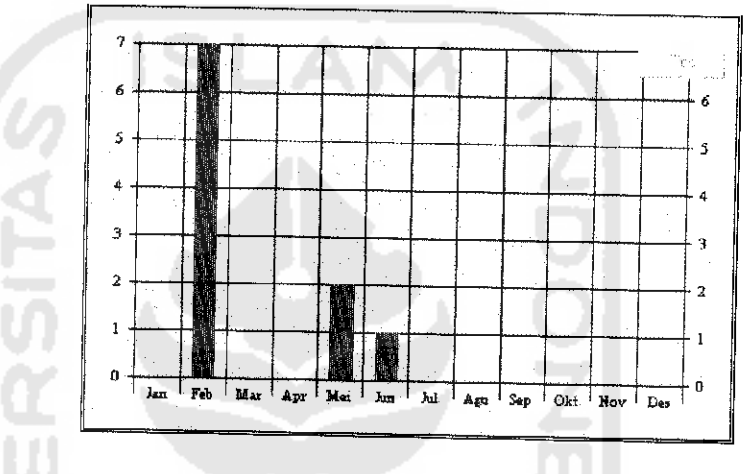

Gambar 5.17 Grafik Analisis Penjualan Per Obat

# *5.4.10 Grafik Laporan Analisis Penjualan Per Obat Per Distributor*

Grafik mi berfungsi untuk menyajikan informasi analisis tingkat penjualan barang per obat per distributor.

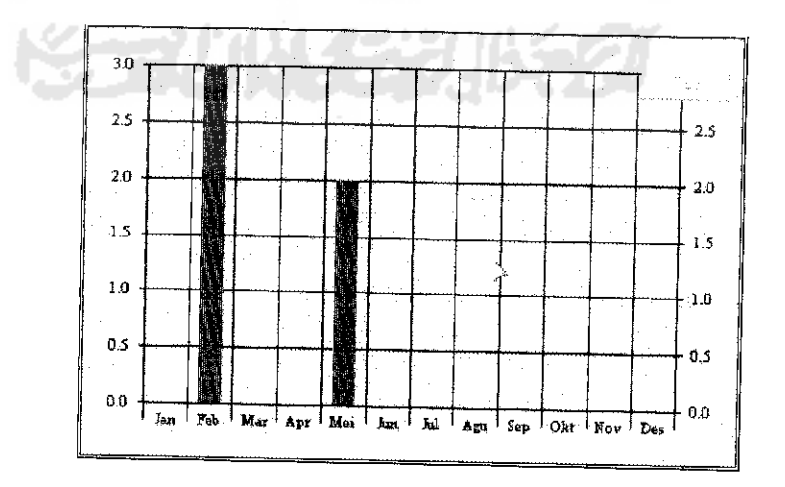

Gambar 5.18 Grafik Analisis Penjualan Per Obat Per Distributor